# **Mischbefehle | Platzhalter**

Folgende Platzhalter werden unterstützt: (siehe dazu auch die Übersicht am Ende des Textes)

```
"%0": PatID
         Patientennummer
         z.B.: 08/15
"%1": PatID
         Patientennummer korrigiert für Dateinamen
         z.B.: 08~615 (Ungültiges Zeichen "/" durch "~6" ersetzt)
         Folgende Zeichen werden bei der Korrektur ersetzt:
          "\ -> " -0"
          "*** -> "~1" "?" -> "~2"
           "@" -> "~3"
           ":" -> "~4"
           """ -> "~5"
          ''/" -> "~6"
          "<" -> "\sim7"
          ">" -> "~8"
           "|" -> "~9"
"%2": Nachname
"%3": Vorname
"%4": Geburtsdatum
         Format: JJJJMMTT
         z.B.: 19960313 für 13.3.1996
"%5": Geschlecht
         Mögliche Werte:
         "X": Unbekannt
         "M": Männlich (Male)
         "F": Weiblich (Female)
         "MC": Männlich umgewandelt (Male Converted)
         "FC": Weiblich umgewandelt (Female Converted)
"%8": Nachname ohne Leerzeichen
"%9": Vorname ohne Leerzeichen
"%A": Modellnummer
"%B": Geburtsdatum - Mediadent fordert
         Format: TTMMJJJJ
         z.B.: 13031996 für 13.3.1996
"%C": Zusätzliche Patientennummer
"%D": Versichertennummer
"%F": Nummer des aktuellen Clienten
         Kann mit <FL|%F|4|0> auf das Format 0015 erweitert werden
"%M" oder "%{pat:notes}": Kommentar zum Patienten (!! Kann mehrzeilig sein !!)
         Mit <VAL|%M|TagName> kann ein Wert aus dem Kommentar ausgelesen werden
         Diese Wert muss in der Form "TagName=Wert" vorliegen
"%{pat:attributes}": Attribute mit Semikolon ; getrennt
"%{pat:caseid}": Fallnummer des Patienten.
         Sind mehrere Fallnummern bekannt, so wird ein Auswahldialog angezeigt.
"%{pat:caseid_1}": Erste Fallnummer des Patienten in der Fallnummernliste
```
Daten des behandelnden Arztes (Treater) des Patienten. Es werden die Daten des primären Behandlers zurück gegeben, das ist der erste Eintrag in der Liste

[OnyxCeph³™ Wiki] - http://www.onyxwiki.net/

"behandelnder Arzt".

```
"%{treat:short}": Kurzbezeichnung des Arztes
"%{treat:firstname}": Vorname des Arztes
"%{treat:lastname}": Familienname des Arztes
```
Platzhalter für System-Daten

```
"%U" oder "%{user:short}": Username: Wird mit dem Kurznamen des aktuellen OnyxCeph³
Logins ersetzt
"%{user:name}": Wird mit dem Langnamen des aktuellen OnyxCeph<sup>3</sup> Logins ersetzt
"%W": Workstation: Wird mit dem aktuellen Windows Login ersetzt: Benutzername
[Computername]
"%X" oder "%{time:ansi}": Zeitstempel: aktuelle Serverzeit im Format:
JJJJMMTTHHMMSS (yyyymmddhhnnss)
         Beispiel: <SS|%X|1|4> ► aktuelles JJJJ
         Beispiel: Mit <SS|%X|1|4>-<SS|%X|5|2>-<SS|%X|7|2> ► JJJJ-MM-TT
"%{timestamp}": Zeitstempel: aktuelles Datum sowie Zeit (Server) im Format: JJJJ-
MM-TT HH:MM:SS
"%%": Prozentzeichen "%" (für den Fall, dass das Prozentzeichen benötigt wird)
```
Die folgenden Platzhalter werden nur dann ersetzt, wenn ein Bild gewählt ist

```
"%6": Bilddateiname relativ zum Bildverzeichnis auf dem Server:
         Beispiel: 08~615\08~615SBIX.jpg
"%7": Bildcode
         Beispiel: 08~615SBIX
"%E": Bilddatum im Format JJJJMMTT
"%I": Bildtypname
"%Y": Bildtyp-Code
"%T" oder "%{img:notes}": Kommentar zum Bild (!! Kann mehrzeilig sein !!)
         Mit <VAL|%M|TagName> kann ein Wert aus dem Kommentar ausgelesen werden
         Dieser Wert muss in der Form "TagName=Wert" vorliegen
"%{img:attributes}": Attribute des Bildes mit Semikolon ; getrennt
"%G" oder "%{img:seriesname}": Name der Sitzung, zu der das Bild gehört
          Beispiel: Abschlußbefund-01.11.2016
"%{img:seriesdate}": Datum der Sitzung, zu der das Bild gehört im im Format
JJJJMMTT
"%{img:seriesnotes}": Kommentar zur Sitzung, zu der das Bild gehört (!! Kann
mehrzeilig sein !!)
```
### **Rekursive Suche mit \***

Wird ein " **\*** " - Zeichen an den Pfad angehängt, so werden auch die Unterverzeichnisse des Pfades durchsucht. Optional kann nach dem " **\*** "-Zeichen und dem Marker " **<** " die Tiefe der Suche angegeben werden.

Beispiele:

```
Durchsuchen aller Unterverzeichnisse im Patientenverzeichnis:
   "D:\Bilder\%1\*"
```

```
Durchsuchen aller Unterverzeichnisse im Patientenverzeichnis 123456:
   "D:\Bilder\123456\*"
und allen Unterverzeichnissen zurück gegeben.
```

```
Mögliche Ergebnisse:
   "D:\Bilder\123456\Img1.jpg"
   "D:\Bilder\123456\2010\Img2.jpg"
   "D:\Bilder\123456\2011\Retension\Img3.jpg"
   ...
Mit dem Pfad "D:\Bilder\%1\*<1" werden nur folgende Dateien gefunden:
   "D:\Bilder\123456\Img1.jpg"
   "D:\Bilder\123456\2010\Img2.jpg"
Diese Datei wird nicht gefunden:
   "D:\Bilder\123456\2011\Retension\Img3.jpg"
Auch erlaubt: Alle Bilder auf dem Laufwerk D suchen:
   "D:\*"
Bitte vermeiden, kann sehr lange dauern.
```
### **Standard-Platzhalter**

Wildcards "\*" und "?" sind in allen Verzeichnisnamen möglich. Benutzt werden die Wildcards nach den normalen Windows-Konventionen:

? steht für ein einzelnes Zeichen \* steht für beliebig viele Zeichen

OnyxCeph sucht alle passenden Pfade und gibt die darin enthaltenen Dateien zurück.

So werden zum Beispiel für den Patienten **Müller,Jan** bei Importpfad

D:\Scans\Day????????\%8,%9\\*<1

folgende Verzeichnisse durchsucht (wenn vorhanden):

```
D:\Scans\Day20160301\Müller,Jan\
D:\Scans\Day20160301\Müller,Jan\Head\
D:\Scans\Day20170313\Müller,Jan\
D:\Scans\Day20170313\Müller,Jan\Teeth\
```
So kann der Carestream IOS -Standard-Exportpfad abgebildet werden:

\\.. folder\\*%2 %3\

### **Modulspezifische Platzhalter**

```
%{module:id} auch %V
Code des auslösenden Moduls
```

```
%{module:name}
Name des auslösenden Moduls
```

```
%E
Bilddatum in allen 3D-Modulen
Bilddatum in Drittprogrammen (wenn von Bild gestartet)
```
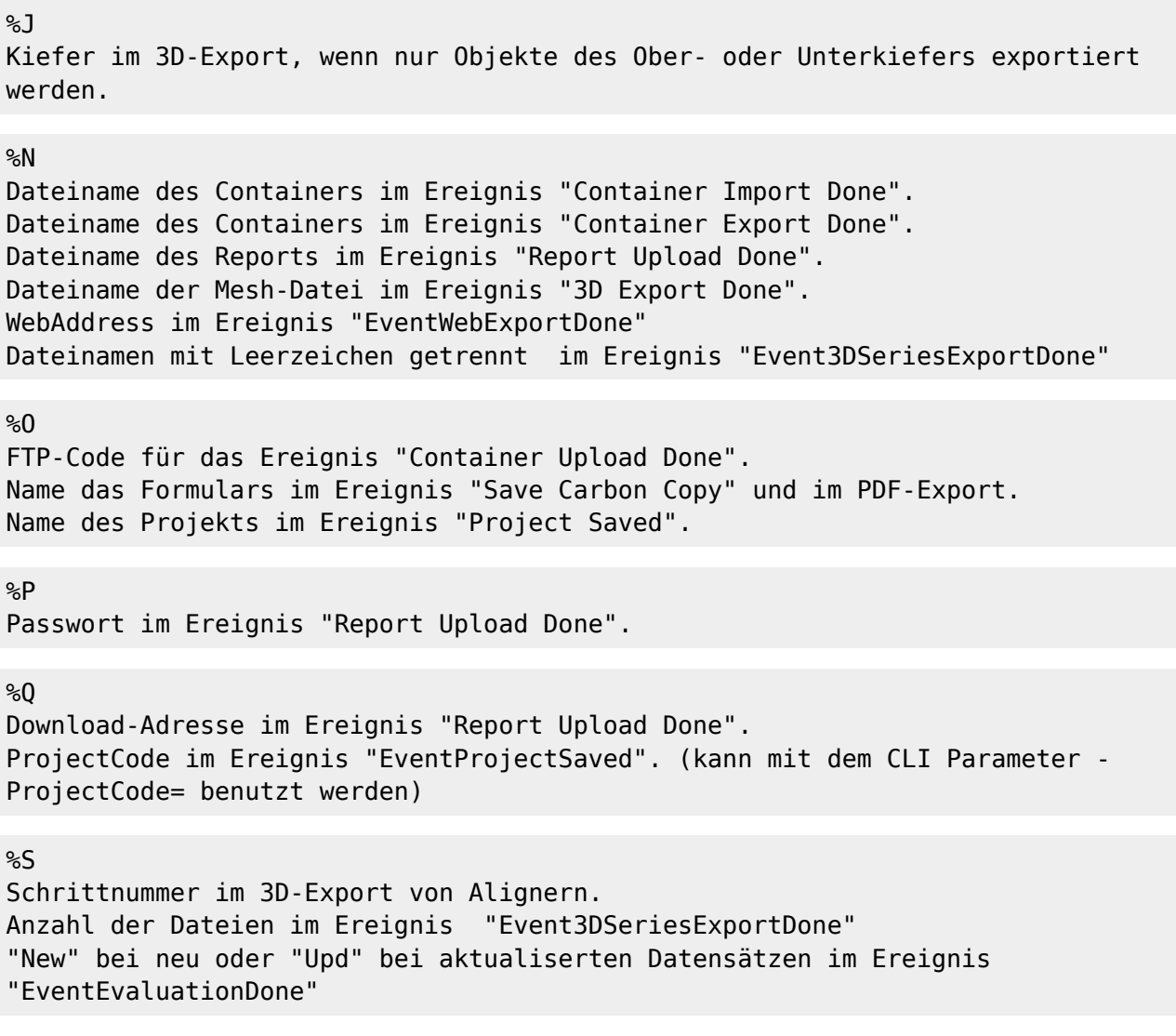

#### %Z

Platzhalter für Bilddatenart (2D|3D) in den Ereignissen "Evaluation Done" und "Image Import Done"

### **Makros für spezielle Kopplungen**

Die folgenden Makros werden nur beim Bildimport unterstützt:

```
"<FDK_D>": Name des Datenpfades mit Geburtsdatum nach KFO-Office-Konventionen
"<FDK_I>": Name des Datenpfades mit Patienten-ID nach KFO-Office-Konventionen
Beispiel:
"C:\Patientendaten\" ist der in KFO-Office konfigurierte Pfad für Patientenbilder.
Pfad-Konfiguration in OnyxCeph - Systemoptionen | Drittprogramme:
"C:\Patientendaten\<FDK_I>".
Bei Verwendung des Geburtdatums anstelle der Patientennummer muss das Makro <FDK_D>
benutzen werden.
```
"<TNTand>": Es wird "NachnameVorname" ohne Leerzeichen eingesetzt (für TNTand)

Beispiel: Hans Peter Müller-Herbig wird zu "Müller-HerbigHansPeter"

### **Makros zur Stringmanipulation**

Die folgenden Makros beginnen mit "**<**" und enden mit "**>**". Sie verwenden mehrere durch "**|**" getrennte Paramter.

Syntax:

<C|T|P0|P1|P2|...> C: Makro Kommando, z.B. "SS" für SubString. T: Text, darf Platzhalter wie %1 enthalten, es werden immer erst die Platzhalter ersetzt und dann das Makro ausgeführt. P0, P1: Parameter, je nach Kommando unterschiedliche Anzahl und Verwendung.

Makros dürfen geschachtelt werden. Das heißt T, P0, P1, .. können Makros enthalten. Die Makros werden von innen nach außen aufgelöst.

#### **SubString (SS)**

"<SS|T|Pos|Count>" Vom Text T wird ein Teilstring der Länge Count, beginnend ab Pos zurück gegeben. Überschreiten Pos + Count die Länge des Strings, so wird der Strings ab Pos zurück gegeben.

```
Beispiel:
   "Das ist ein <SS|neues MakroXX|7|5> Text"
wird zu:
   "Das ist ein Makro Text"
```
Beispiele: <SS|%E|7|2>.<SS|%E|5|2>.<SS|%E|1|4> für TT.MM.JJJJ

#### **Replace String (RS)**

```
"<RS|T|SearchString|ReplaceString>"
Im Text T wird Teilstring SearchString gesucht und mit ReplaceString ersetzt.
Beispiel:
   "Das ist <RS|ein altes Makro|altes|neues> im Text"
wird zu:
   "Das ist ein neues Makro im Text"
```
#### **Fill Left (FL)**

"<FL|T|Size|Char>" Der Text T wird auf der linken Seite mit dem Zeichen Char aufgefüllt, so dass T die Länge Size hat. Beispiel: Patientennummer auf 8 Zeichen mit Nullen auffüllen: "ID<FL|%1|8|0>" wird für Patient 123456 zu:

"ID00123456"

#### **Fill Right (FR)**

"<FR|T|Size|Char>" Im Text T wird auf der rechten Seite mit dem Zeichen Char aufgefüllt, so dass T die Länge Size hat.

Beispiel: Patientennummer auf 8 Zeichen mit Nullen auffüllen: "ID<FR|%1|8|0>" wird für Patient 123456 zu: "ID12345600"

**Trim Left (TL)**

"<TL|T|Size|Char>" Im Text T werden auf der linken Seite Char Zeichen gelöscht, so dass T die Länge Size hat. Ist das letzte Zeichen auf der linken Seite nicht Char, bleibt T unverändert. Beispiel: Führende Nullen in Patientennummer bis auf 8 Zeichen löschen: "ID<TL|%1|8|0>" wird für Patient 0000123456 zu: "ID00123456"

#### **Trim Right (TR)**

```
"<TR|T|Size|Char>"
Im Text T werden auf der rechten Seite Char Zeichen gelöscht, so dass T die Länge
Size hat.
Ist das letzte Zeichen auf der rechten Seite nicht Char, bleibt T unverändert.
Beispiel:
Anghängende X in Patientennummer bis auf 8 Zeichen löschen:
   "ID<TR|%1|8|X>"
wird für Patient 123456XXXX zu:
   "ID123456XX"
"ID<TR|%1|8|X>"
wird für Patient 1234567890XXXX zu:
   "ID12345667890"
```
#### **Crop Left (CL)**

```
"<CL|T|Count>"
Im Text T werden auf der linke Seite Count Zeichen gelöscht.
Ist T kürzer als Count, so wird ein leerer String zurück gegeben.
Beispiel:
Führende Text "ID" in Patientennummer löschen:
   "<CL|%1|2>"
```

```
wird für Patient ID123456 zu:
   "123456"
```
#### **Crop Right (CR)**

```
"<CR|T|Count>"
Im Text T werden auf der rechten Seite Count Zeichen gelöscht.
Ist T kürzer als Count, so wird ein leerer String zurück gegeben.
Beispiel:
Jahreszahl in einer Patienten-ID löschen:
   "ID<CR|%1|5>"
wird für Patient 123456-2021 zu:
   "ID123456"
```
#### **Contains Text (CTX)**

```
"<CTX|T|Tag|Gefunden Text|Nicht gefunden Text>"
Im Text T wird der Text Tag gesucht. Wird er gefunden, so wird der "Gefunden Text"
zurück gegeben,
wenn nicht, der "Nicht gefunden Text"
Beispiel:
```

```
Prüfen, ob ein Tag in der Attributen enthalten ist:
   "<CTC|%{pat:attributes}|;LKG;|Gaumenspalte|>"
wird für einen Patienten mit dem Attributen ;KFO;LKG;CHIR; zu:
   "Gaumenspalte"
```
#### **Position (POS)**

```
"<POS|T|Tag>"
Im Text T wird der Text Tag gesucht. Wird er gefunden, so wird die Position des
ersten
Zeichens zurück gegeben, wird er nicht gefunden, ein leerer Text.
Beispiel:
Ergründen, an welcher Position ein Tag im Kommentar enthalten ist:
   "<POS|%{pat:notes}|Station:>"
wird für einen Patienten mit dem Kommentar "Dr. Meier Station:B5" zu:
   "11"
```
#### **Konvertierung zu UTF-7 (U7)**

```
"<U7|T>"
Der Text T wird in die UTF-7 Kodierung konvertiert.
Beispiel:
   "Name: <U7|%3 %2>"
wird mit dem Patientenname "Björn Müller" zu:
```
"Name: Bj+APY-rn M+APw-ller"

#### **Encoding für URL (URLE)**

```
"<URLE|T>"
Der Text T wird in UTF-8 konvertiert und dann für die Übertragung als URL escaped.
   Sie dazu auch: https://de.wikipedia.org/wiki/URL-Encoding
Beispiel:
   "<URLE|Name: %3 %2>"
wird für den Patienten mit dem Namen "Name: Björn Müller" zu:
   "Name%3A%20Bj%C3%B6rn%20M%C3%BCller"
```
#### **Konvertierung zu einem gültigen Dateinamen (FILE)**

```
"<FILE|T>"
Im Text T werden alle Zeichen ersetzt, die für Datei- oder Verzeichnisnamen nicht
zulässig sind.
Folgende Zeichen werden ersetzt (wie bereits für %1):
     "\" -> "~0"
    "*** -> "~1" "?" -> "~2"
     "@" -> "~3"
     ":" -> "~4"
    " " " " - 5" - -5""/" -> "~6"
    "\lt" -> "\lt7"
    ">''' -> "~2" "|" -> "~9"
Beispiel:
   "Model<FILE|%A>.PDF"
wird für den Patienten mit der Modellnummer "123\A" zu dem gültigen Dateinamen:
   "Model123~0A.PDF"
```
#### **Increment (INC)**

"<INC|T|INCVAL>" Die ganze Zahl T wird um INCVAL erhöht. Das Ergebnis ist ebenfalls eine ganze Zahl. T und INCVAL müssen sich in eine ganze Zahl konvertieren lassen. Negative Zahlen sind zulässig. Beispiel: Schrittnummer %S um 8 erhöhen: "Step: <INC|%S|8>" wird für Schritt 4 zu: "Step: 12"

#### **Value (VAL)**

"<VAL|T|TAG>"

```
Der Text T sollte mehrzeilig sein (z.B. %M Notes).
Es wird nach einer Zeile gesucht, die mit dem TAG gefolgt von "=" beginnt.
Der Text nach dem "=" wird zurückgegeben.
Beispiel:
Auftragsnummer "Order" aus dem Patientenkommentar auslesen:
   "Auftragsnummer #<VAL|%M|Order>"
Wenn in Notes (%M) eine Zeile "Order=0-8-15" vorhanden ist, lautet das Ergebnis:
   "Auftragsnummer #0-8-15"
```
#### **DateTimeFormat (DTF)**

"<DTF|T|FS>" Der Text T sollte ein Datum oder eine Uhrzeit in einem der folgenden Formate sein: yyyymmdd, yyyymmddhhnnss oder yyyymmddhhnn In FS muss ein Format-String übergeben werden, nach dem Datum (und Uhrzeit) formatiert werden. Die Syntax wird hier beschrieben: http://docwiki.embarcadero.com/Libraries/Sydney/de/System.TDateTime.FormatString

Bsp.: <DTF|%4|dd.m.yyyy> -> "19.9.1990" <DTF|%X|dddd mmmm d, yyyy hh:nn:ss AM/PM> -> "Dienstag Juni 15, 2021 10:39:00 AM"

#### **Alter (AGE)**

"<AGE|STARTDATE|ENDDATE|FORMAT>" Der Text in STARTDATE und ENDDATE sollte ein Datum oder eine Uhrzeit in einem der folgenden Formate sein: yyyymmdd, yyyymmddhhnnss oder yyyymmddhhnn Zur Ausgabe des Patienten-Alters sollte als STARTDATE immer %4 übergeben werden. Als ENDDATE kann z.B. "%{img:seriesdate}" oder "%E" für das Bilddatum übergeben werden. Mit FORMAT kann die Formatierung des Ergebnisses gewählt werden. Hier sind folgende Werte möglich: SHORT, LONG, YEARS, DECI, DAYS oder YYMMDD. Beispiele: Alter zum Datum der Sitzung: <AGE|%4|%{img:seriesdate}|SHORT> -> "19,5 Jahre" <AGE|%4|%{img:seriesdate}|LONG> -> "19,5 (19 Jahre, 6 Monate)" Alter zum Datum des Bildes: <AGE|%4|%E|DECI> -> "19,5" <AGE|%4|%E|DAYS> -> "7128" Aktuelles Alter des Patienten:

<AGE|%4|%{time:ansi}|YYMMDD> -> "190613"

# **Übersicht über Platzhalter und Ihre Gültigkeit**

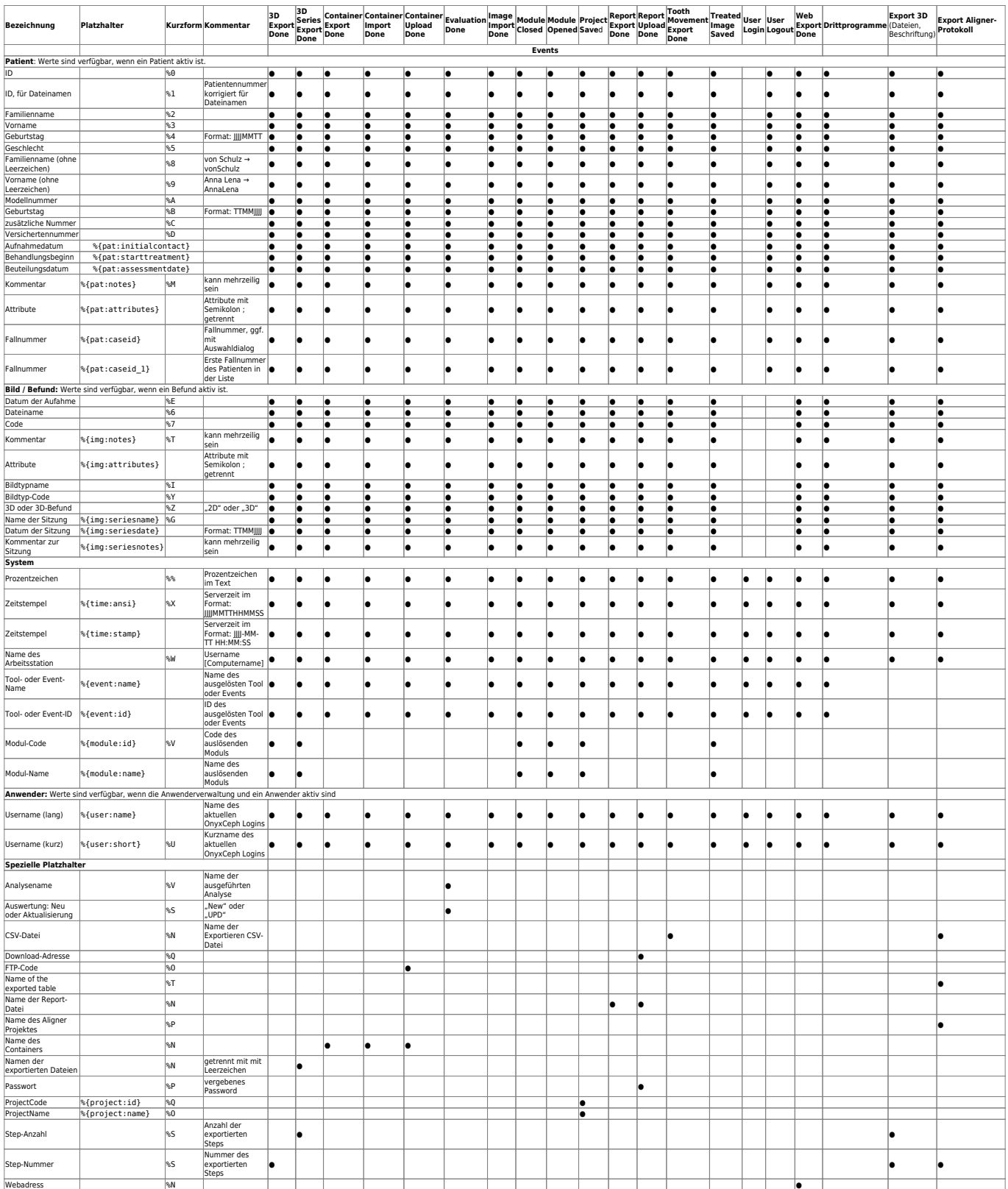

# **Links**

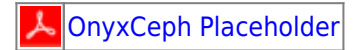

From: <http://www.onyxwiki.net/>- **[OnyxCeph³™ Wiki]**

Permanent link: **<http://www.onyxwiki.net/doku.php?id=mergefields>**

Last update: **2024/04/08 13:18**

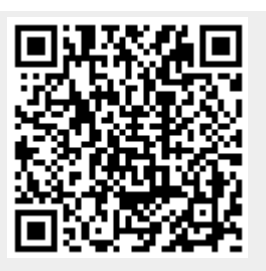